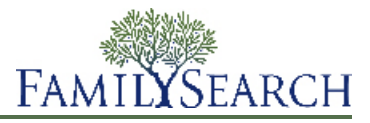

## **Navigating the FamilySearch Family Tree**

On the FamilySearch Family Tree, you can see your family information on a family pedigree. From there, you can see more generations, resize the pedigree, move families to different places on the screen, and change to different spouses or parents if an individual had more than one.

1. To display your FamilySearch Family Tree, sign in to the FamilySearch.org website, and click **FamilySearch Family Tree**.

This link is located at the top of the screen, next to the FamilySearch logo. If this link does not appear after you sign in, it means that your account has not yet been authorized to use the FamilySearch Family Tree feature.

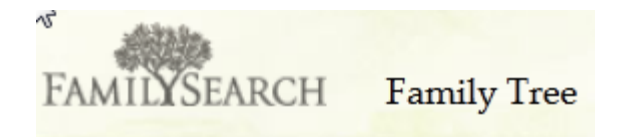

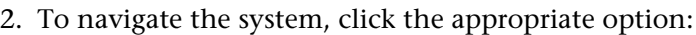

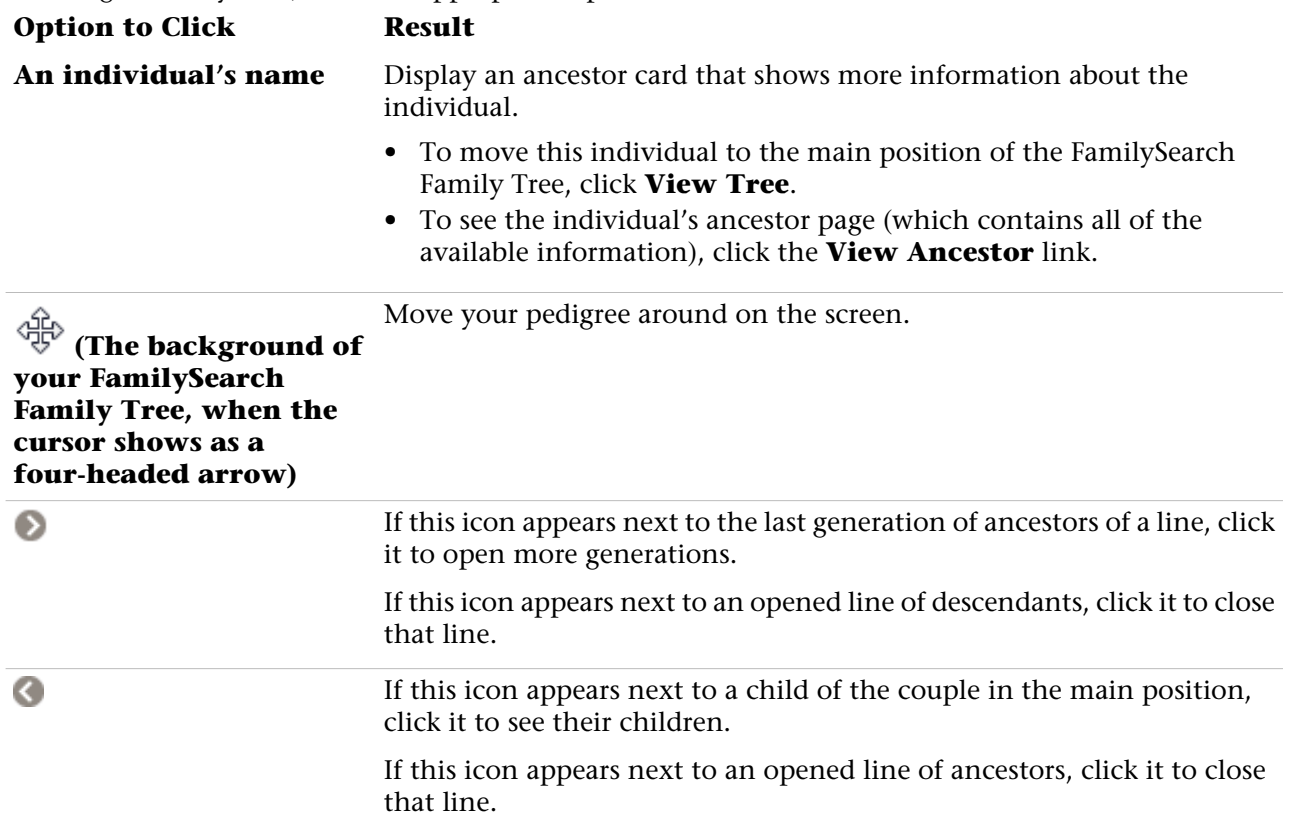

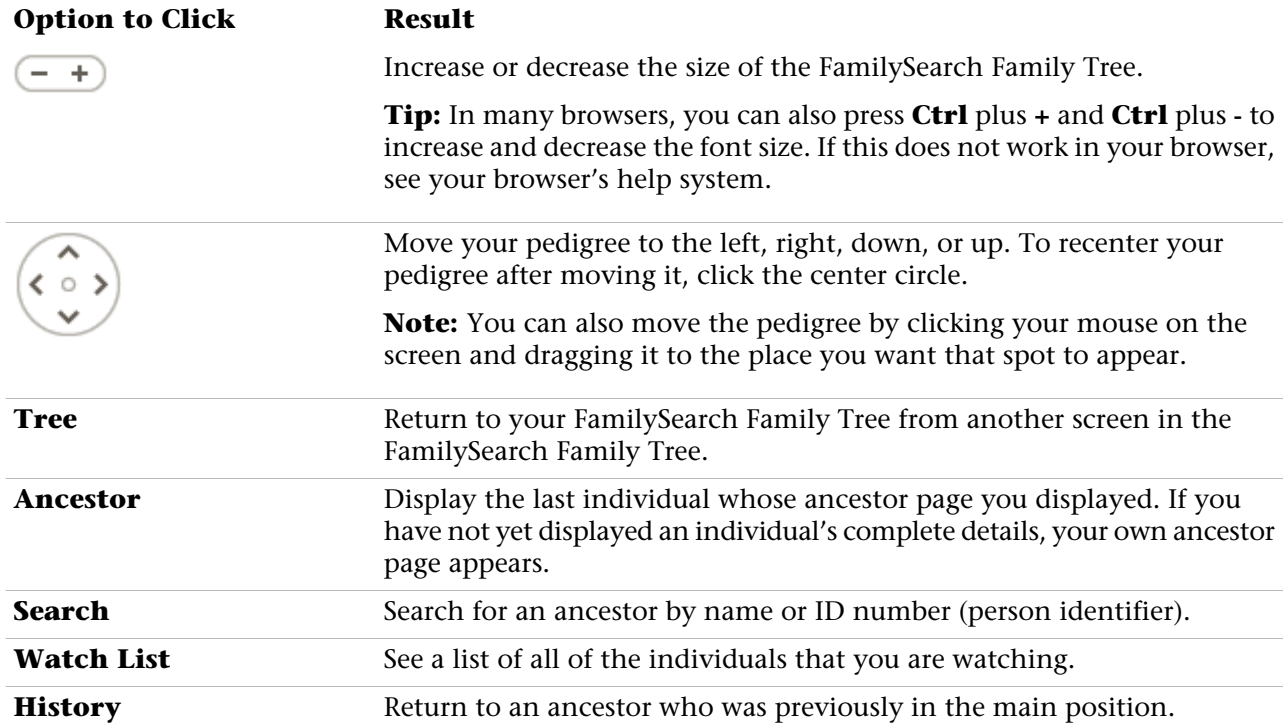

## **Conducting a Search**

You can conduct a search for an ancestor by full name or ID number. From your family tree, click the **Search** link found in the navigation menu.

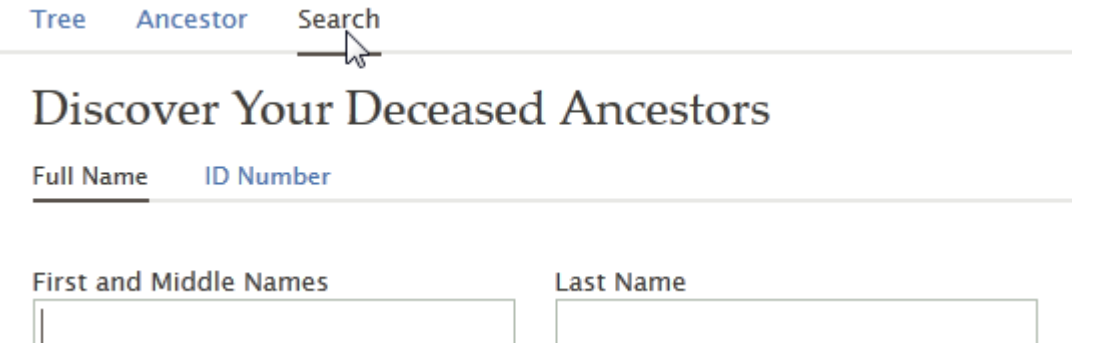

• Enter your search criteria, and click the **Search** button, which is located beneath the fields.

© 2012 by Intellectual Reserve, Inc. All rights reserved Printed in the United States of America

Published by

FamilySearch, International Salt Lake City, Utah

This document may be copied and downloaded for incidental, noncommercial Church or your own personal use.